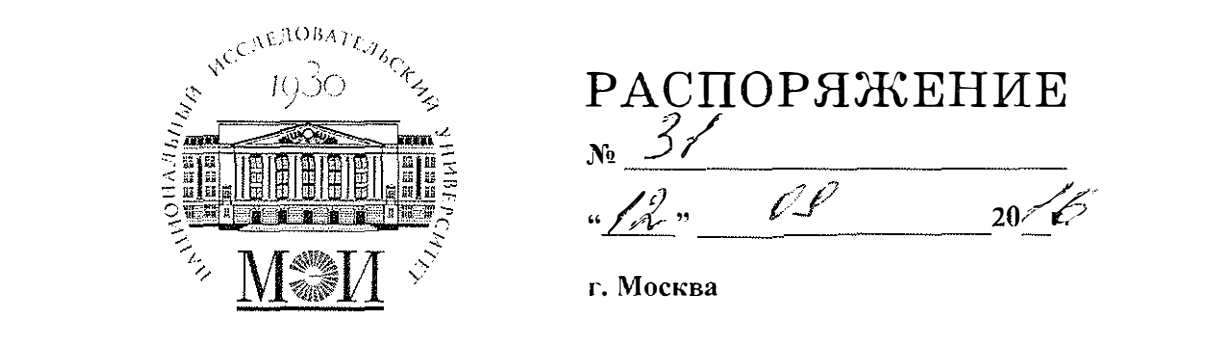

## О порядке передачи в Контрактную службу сведений о заключенных контрактах

Во исполнение п. 2 Приказа № 355 от 07.10.2015 г. и п. 5 Регламента осуществления закупок и заключения договоров с поставщиками (подрядчиками, исполнителями), оплата по которым осуществляется на сумму не более 100 тыс. рублей за счет средств, полученных от приносящей доход деятельности, утвержденного приказом ректора № 355 от 07.10.2015 года

## **ОБЯЗЫВАЮ**

Руководителей структурных подразделений ФГБОУ ВО «НИУ «МЭИ» (КСБУ, ОПЗ МЭИ. СТЦ МЭИ. Студенческого городка «Лефортово», филиала в г. Душанбе):

1. Обеспечить ведение реестра закупок на сумму не более 100 тыс. рублей, за счет средств. полученных от приносящей доход деятельности в приложении «Закупки по приказу 355 (ЕП-223-ФЗ)» на сайте zakupki.mpei.ru.

2. Не позднее 5-го числа каждого месяца с использованием вышеуказанного приложения направлять сведения о заключенных контрактах за предыдущий месяц с приложением к каждой закупке отсканированного контракта.

Порядок работы с приложением «Закупки по приказу 355 (ЕП-223-ФЗ)» (приложение 1 к настоящему распоряжению).

Проректор по модернизации имущественного комплекса и правовой работе

Marcon Е.Н. Лейман

Приложение 1 к распоряжению № 31 от 12. 0. 2016,

Порядок ведения реестра закупок

- 1. Ведение реестра закупок осуществляется в личном кабинете на сайте zakupki.mpei.ru.
- 2. Для авторизации на сайте zakupki.mpei.ru необходимо использовать логин и пароль от ОСЭП (от своей почты МЭИ). Перед логином нужно вводить домен public.

Например: public\UsatovaТМ

Для корректной работы с сайтом необходимо использовать браузер Mozilla Firefox.

В случае возникновения ошибки при авторизации на сайте необходимо написать письмо в службу поддержки supplysup@mpei.ru или UsatovaTM@mpei.ru

3. В закладке Личный кабинет выбрать всплывающую строку «Закупки по приказу 355 (ЕП-223-ФЗ)», добавить информацию о закупках, прикрепив скан контракта.